# P.E.D.R.O. Simulation Preceptor Guide

The P.E.D.R.O. simulation consists of a 3D hospital and conversation simulator and Web-based resources that you access with your browser. In this simulation, you will meet Pedro, a 13 year-old boy, and his family as they learn of his diagnosis of Type 2 Diabetes. In this simulated practice experience, you will complete the four steps of the Nutrition Care process for an inpatient and follow-up outpatient visit with Pedro, contribute in an inter-professional team meeting, and learn about billing and coding. While completing simulation, you will also gain real experience with professional practice resources: the Academy of Nutrition and Dietetics' Evidence Analysis Library (EAL) and Health Informatics Infrastructure (ANDHII) and the openEMR certified electronic health record.

With the aid of a preceptor to evaluate the results, this simulation is intended to contribute towards the supervised practice and competency requirements for Registered Dietitian Nutritionists. This guide includes administration instructions for the Web-based resources as well as information on the methods available for evaluating intern performance.

# OpenEMRedu Administration

openEMR is a certified electronic medical record that interns use to gather information about their patient case. The OpenEMRedu interface is an administrative portal that allows you to create user accounts for your interns and grant them access to the case. Each intern is provided with an individual copy of the case study medical record, so they cannot view each others' work or make changes that would affect other interns.

#### Accessing OpenEMRedu

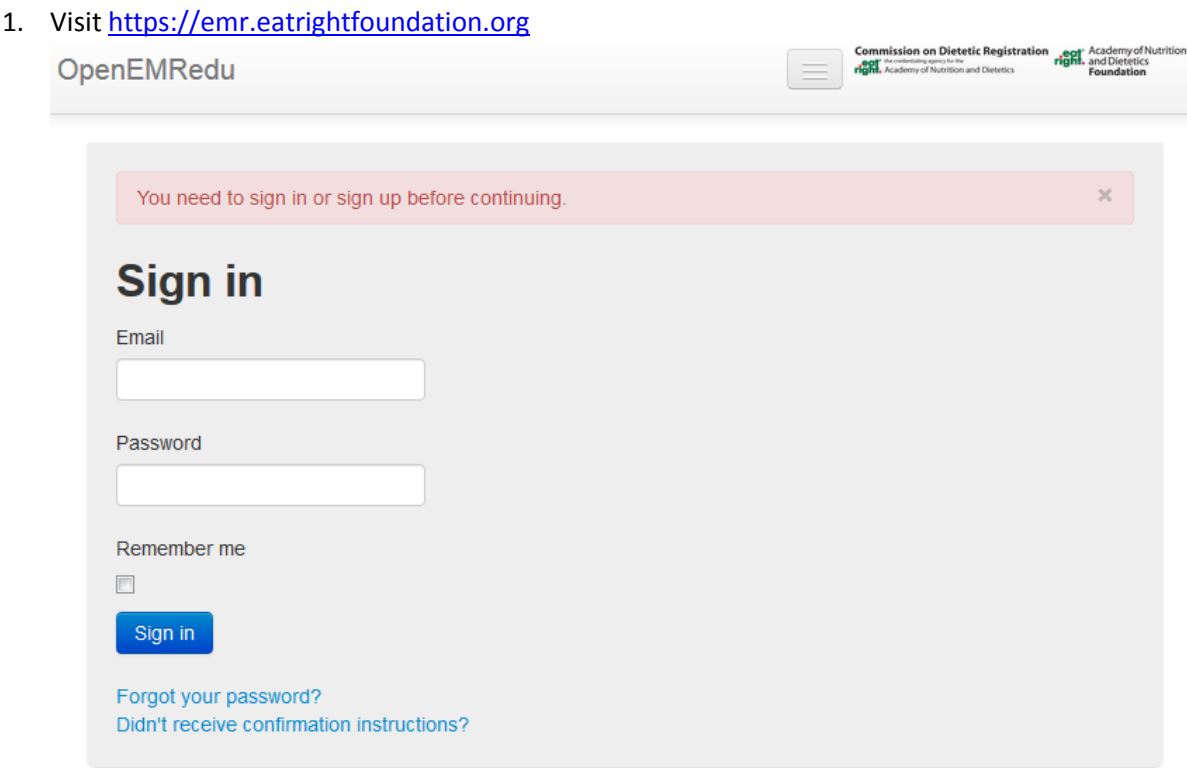

*2.* Login with your account credentials.

*If you do not have an instructor's account, contac[t openemredu@eatright.org](mailto:openemredu@eatright.org) to request one.* 

## Creating Your Copy of the P.E.D.R.O. Case

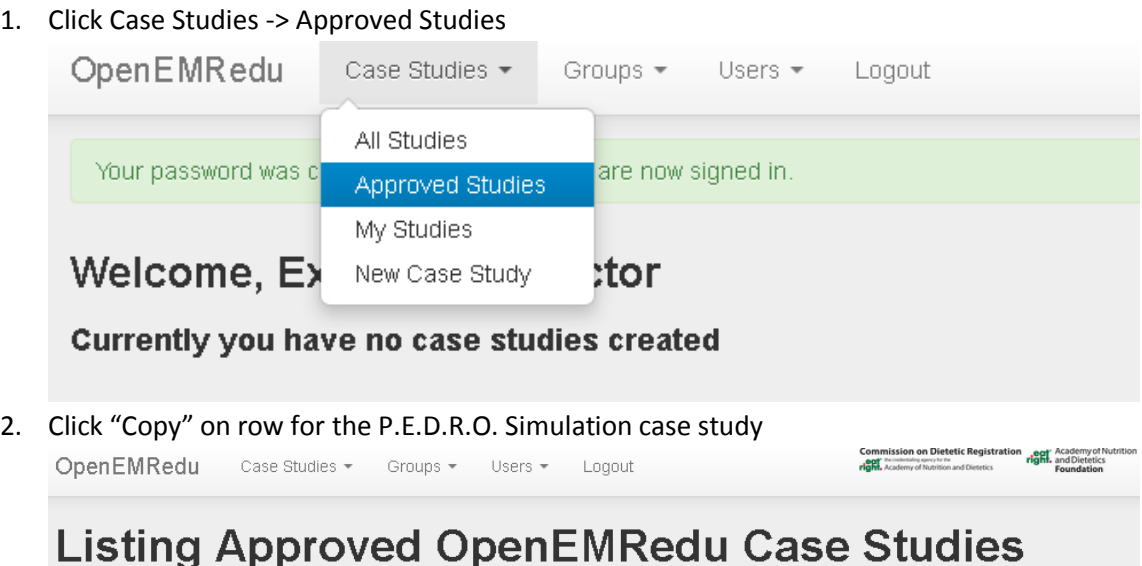

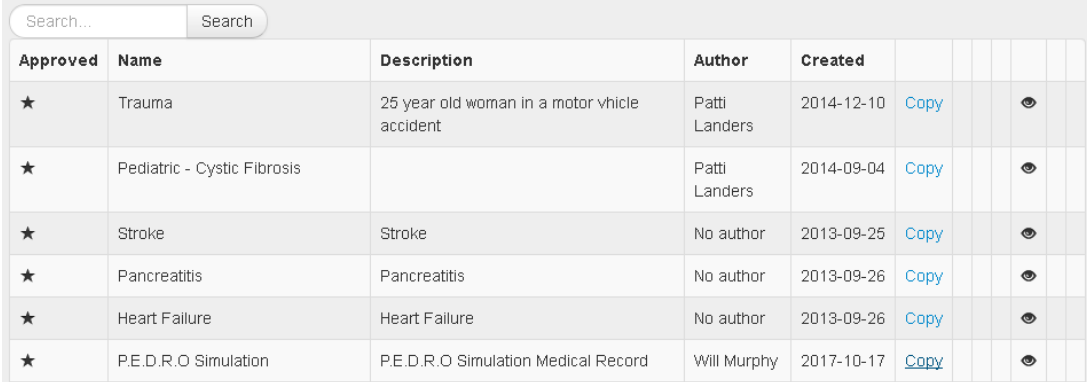

3. Give your copy a name and description and click "Copy Case Study" *You may grant shared access to additional instructors by clicking their name in the left-hand box*

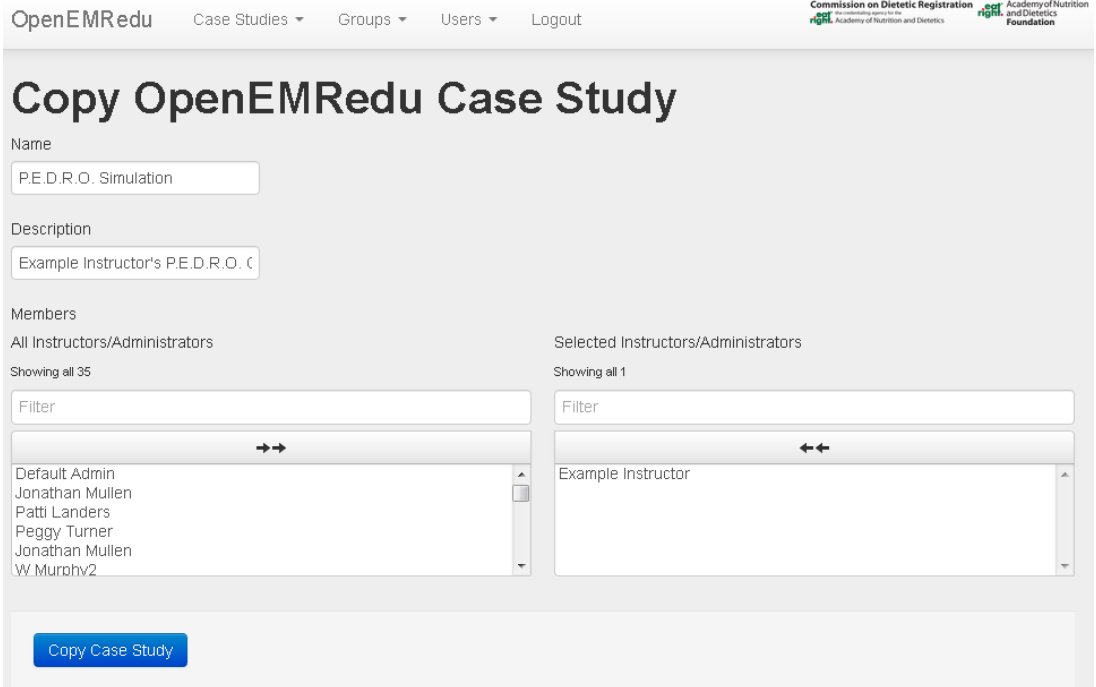

## Creating Intern User Accounts

1. Click Users -> New User

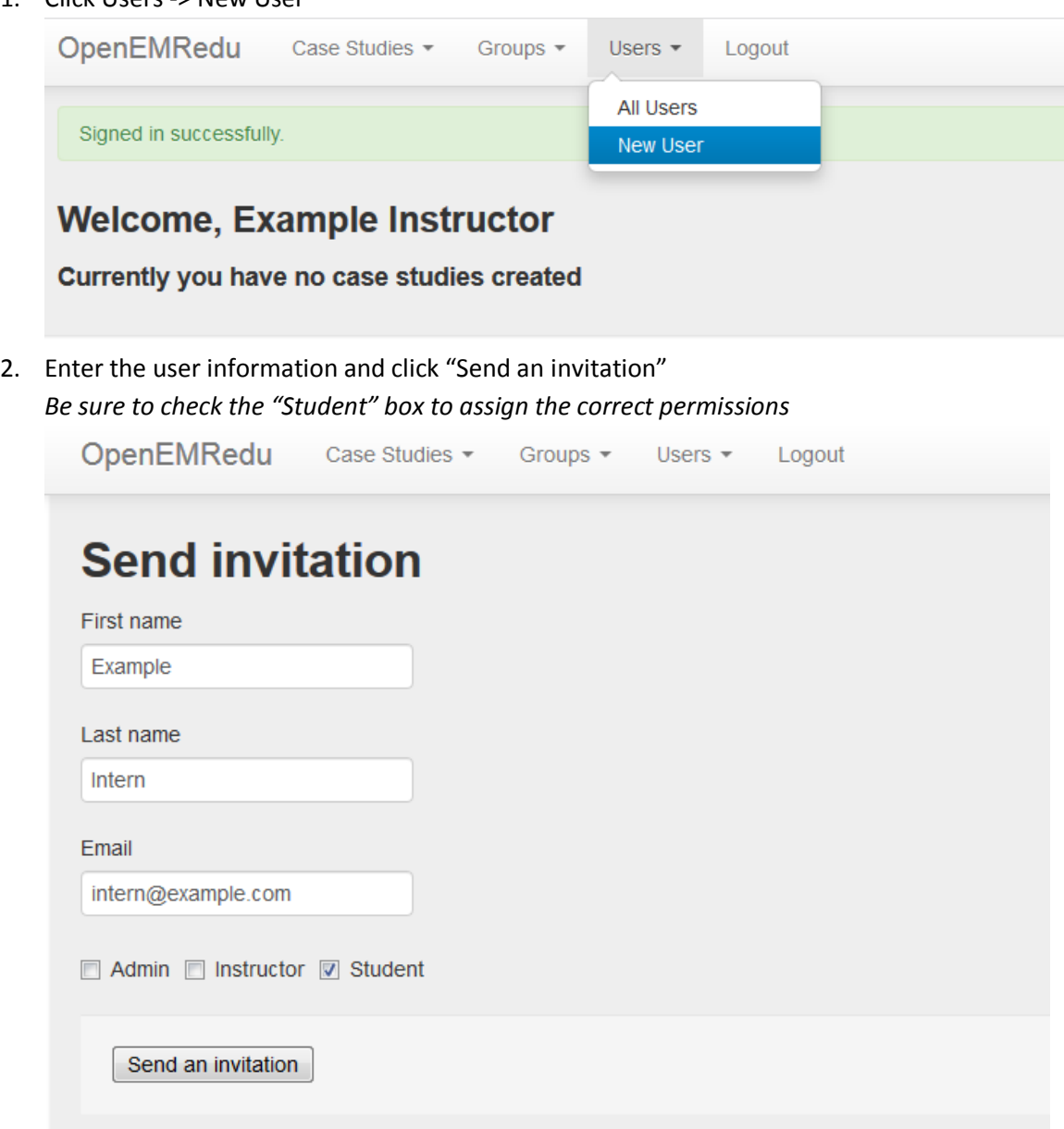

### Assigning Interns to the P.E.D.R.O. Case

1. Click "Case Studies" -> "My Studies"

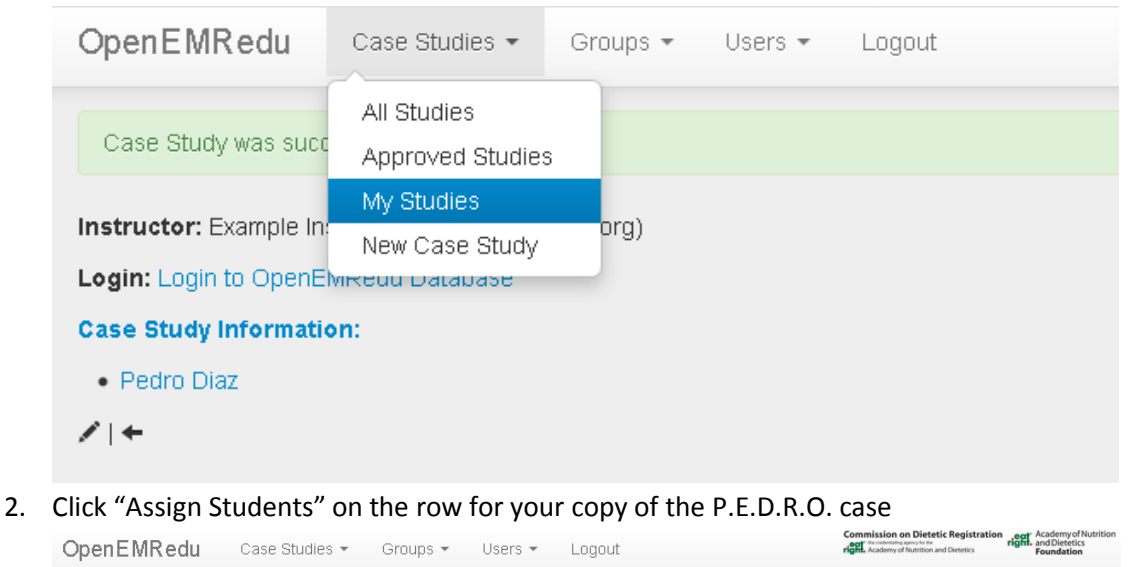

## **Listing OpenEMRedu Case Studies for Example** Instructor

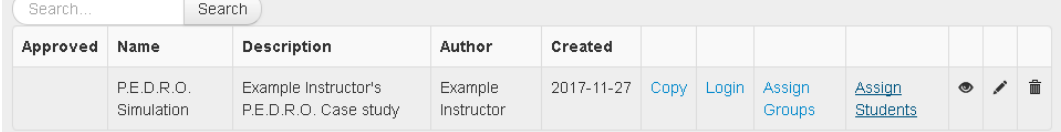

3. Click intern names in the left-hand box to move them to the right-hand box

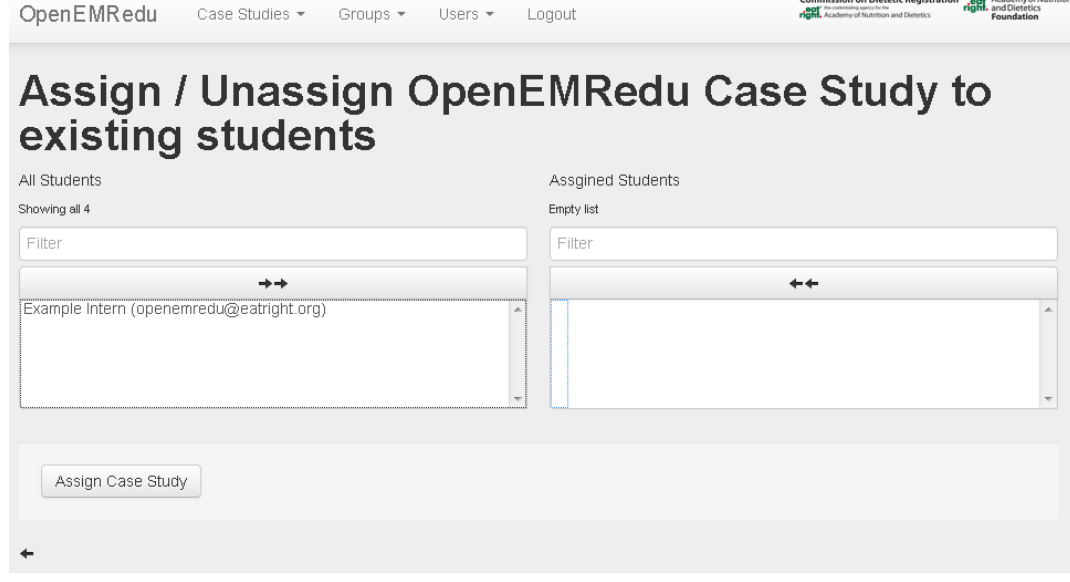

#### 4. Click "Assign Case Study"

*Interns will receive an email alert with a link to the case study*

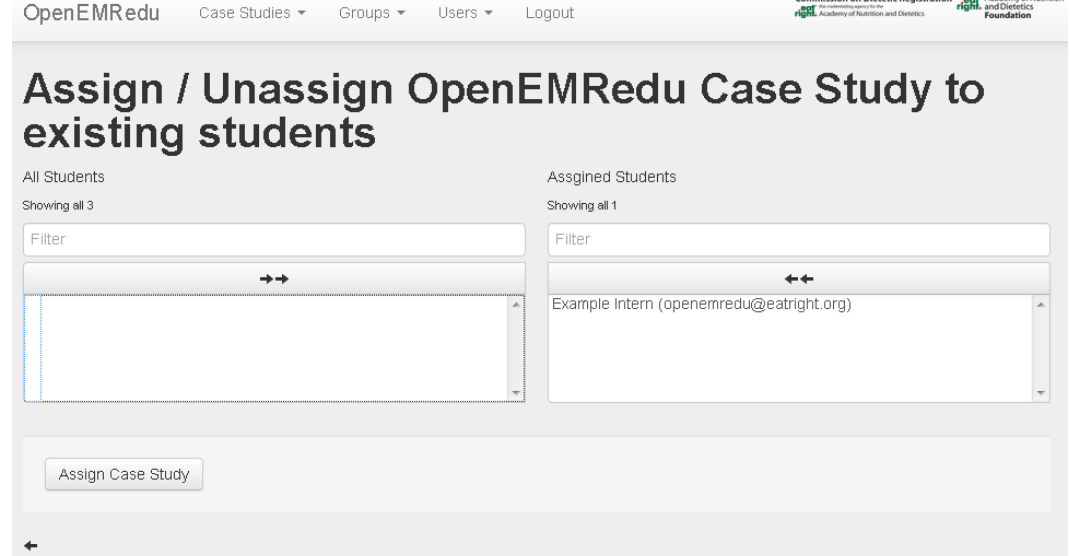

#### Evaluation

This simulation includes two methods for evaluation of competency development: conversation logs and documentation in ANDHII. You may wish to add a pre- and post-test to the activity to provide additional evaluation. We also provide suggested competency mappings to simulation activities.

#### Conversation Logs

The choices interns make throughout the interactive conversations are logged to text file on their computer. They can submit these files to you, and you can review instances where interns made less desirable choices with them to evaluate comprehension of more desirable choices.

|Conversation: Inpatient Assessment<br>|Question: Lets talk about what you eat in the evening after dinner before you go to bed.<br>|Response: Ask about bedtime snacks conversation: Inpatient Assessment<br>Question: Lets talk about what you eat in the evening after dinner before you go to bed.<br>Response: Ask about snacking during activities Conversation: Inpatient Assessment<br>Question: Lets talk about what you eat in the evening after dinner before you go to bed.<br>Response: Ask if weekends differ Conversation: Inpatient Assessment<br>Question:<br>Response: Choose another topic Conversation: Inpatient Assessment<br>Question: Great then let's get started.<br>Response: Physical activity Conversation: Inpatient Assessment<br>Question: Let's talk about the kinds of activities you like to do.<br>Response: What activities do you like? Conversation: Inpatient Assessment<br>Question: Let's talk about the kinds of activities you like to do.<br>Response: Ask about activity at school Conversation: Inpatient Assessment<br>Question: Let's talk about the kinds of activities you like to do.<br>Response: Ask about weekend activities conversation: Inpatient Assessment<br>Question: Let's talk about the kinds of activities you like to do.<br>Response: Ask about summer activities

#### ANDHII Documentation

When interns finalize their entries in ANDHII with their electronic signature, they will be provided a summary report with their entries formatted into an ADIME-style note. They can then download the report or copy-and-paste the text to submit it to you for review.

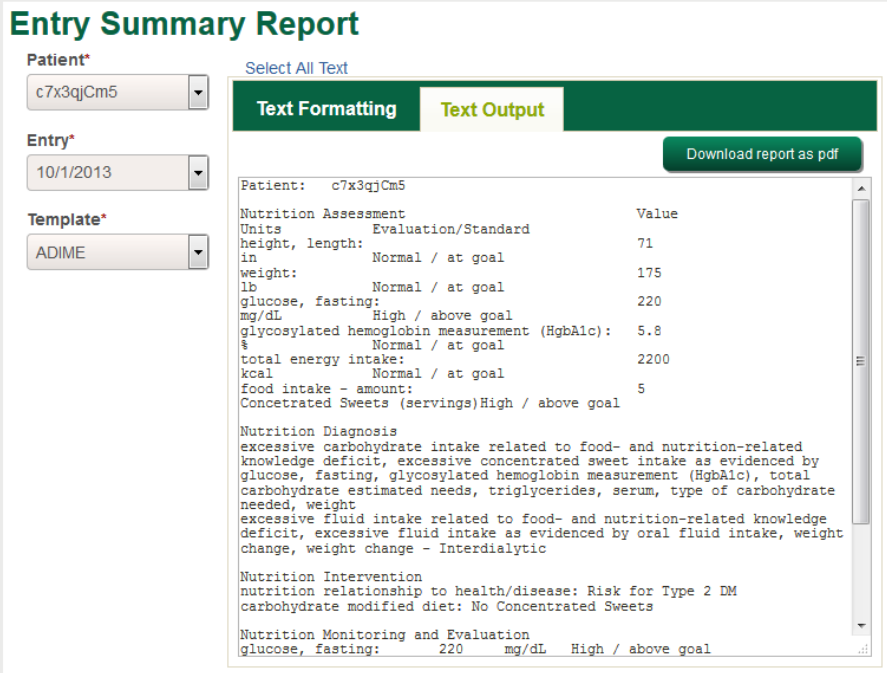

# Competency Evaluation Suggestions

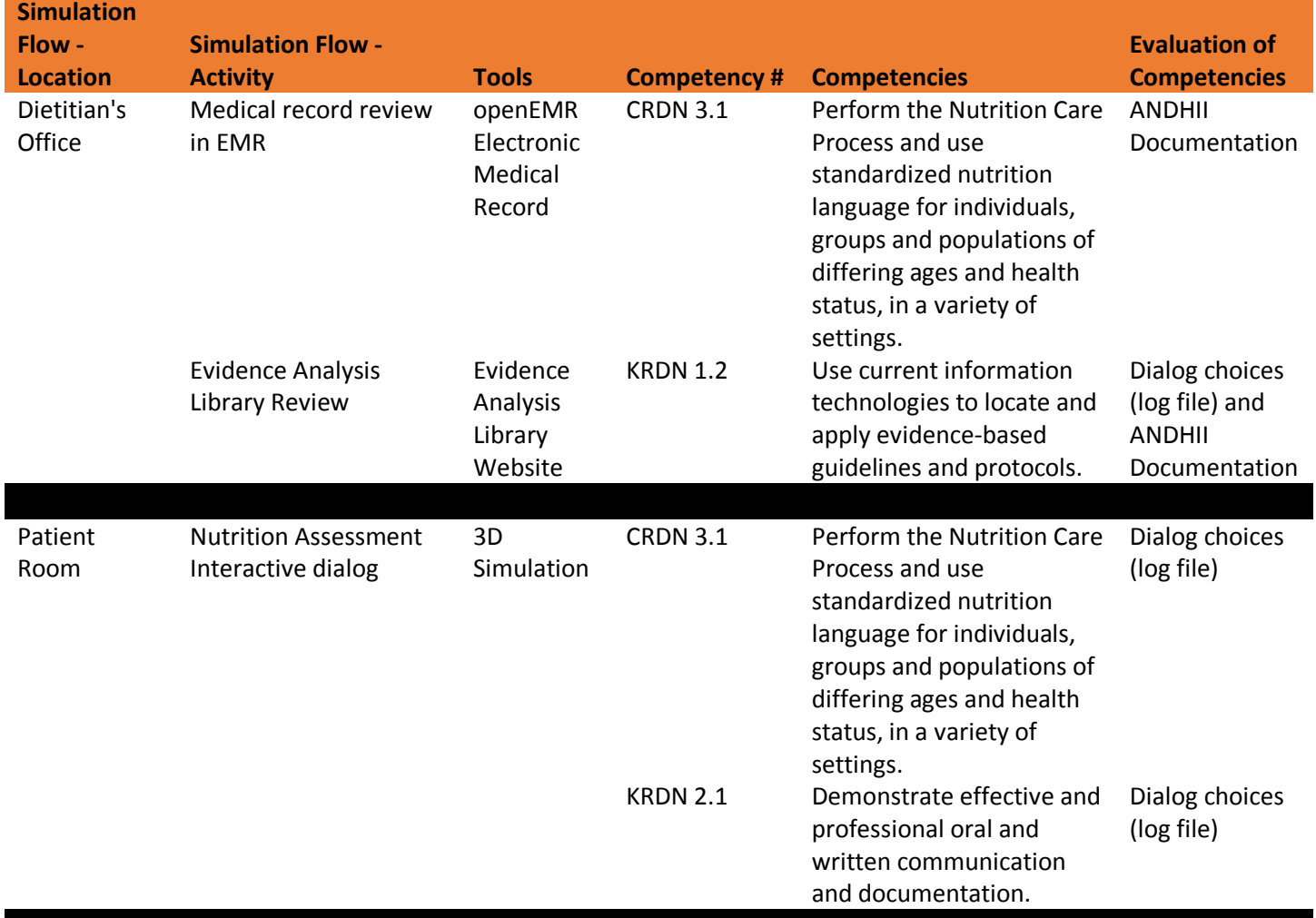

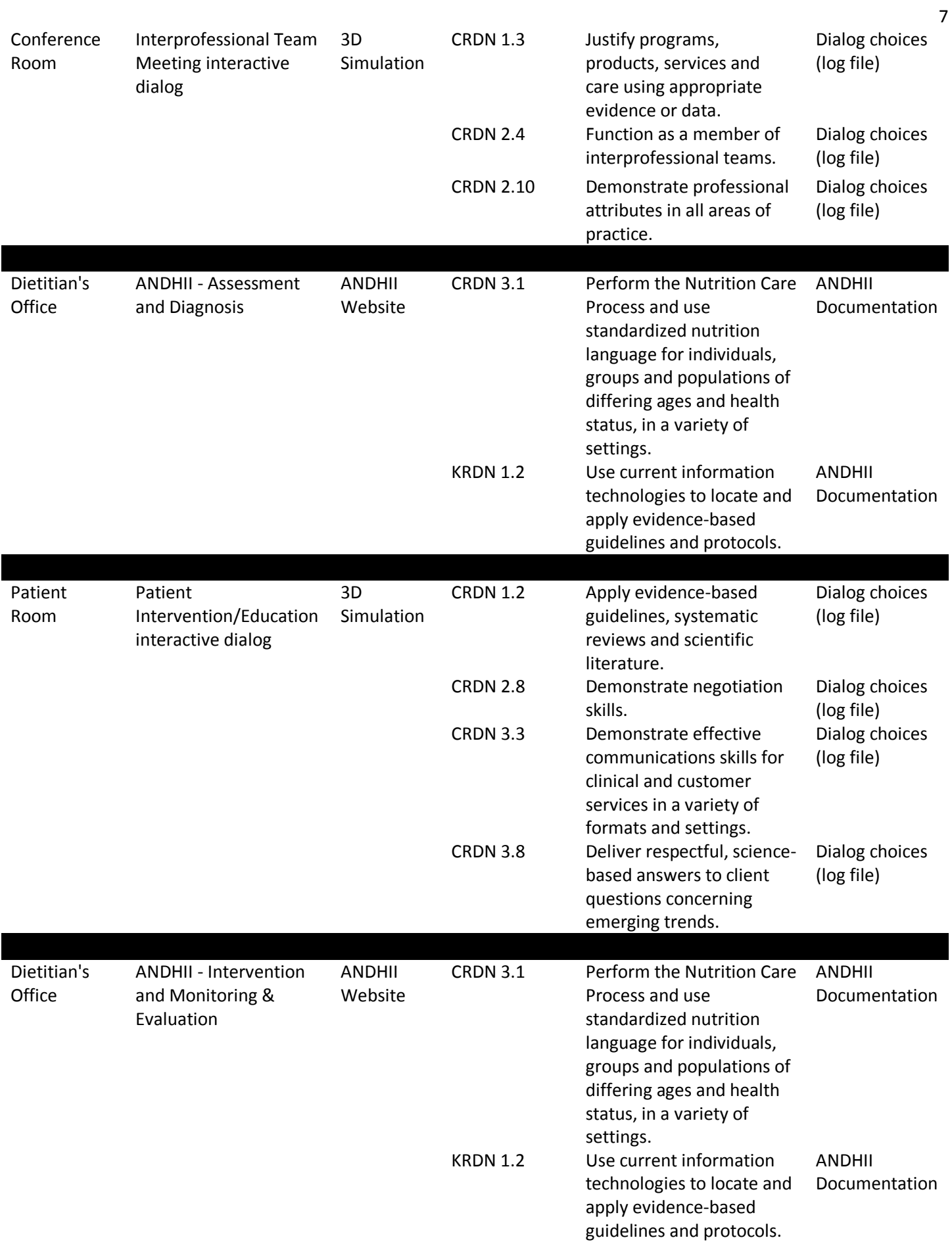

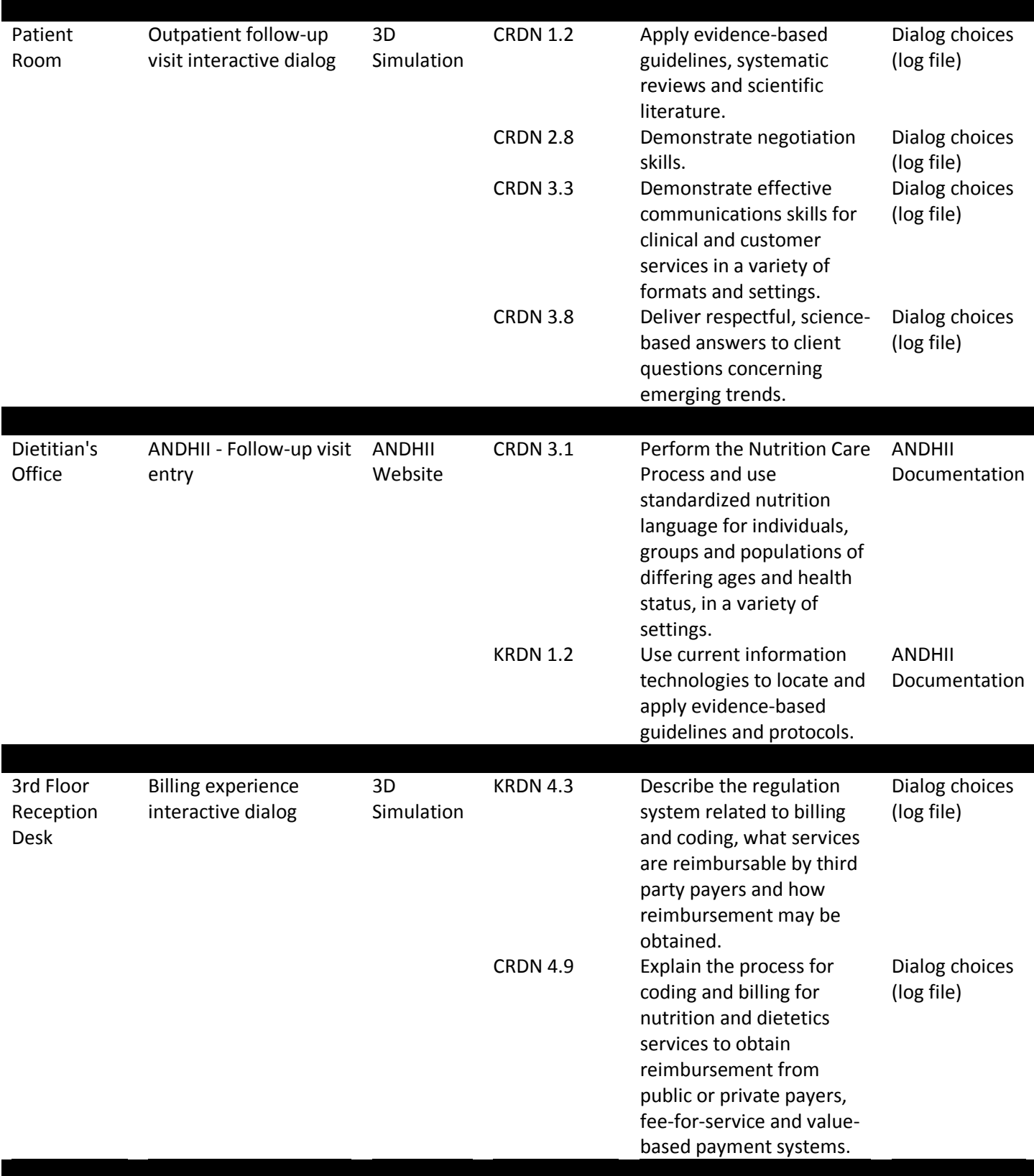